## **Viewing activation information**

To see information about the number of activations you have available for use, go to the Activation tab in the Administration page.

There are two different types of activations, depending on the LAC licensing you have.

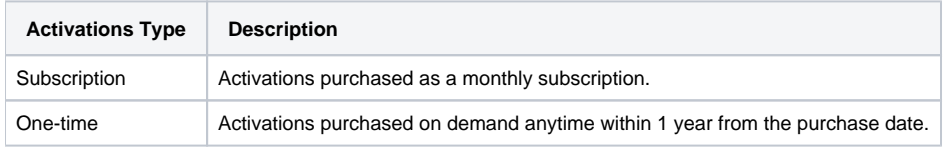

The Activations grid gives the following information for each activation type:

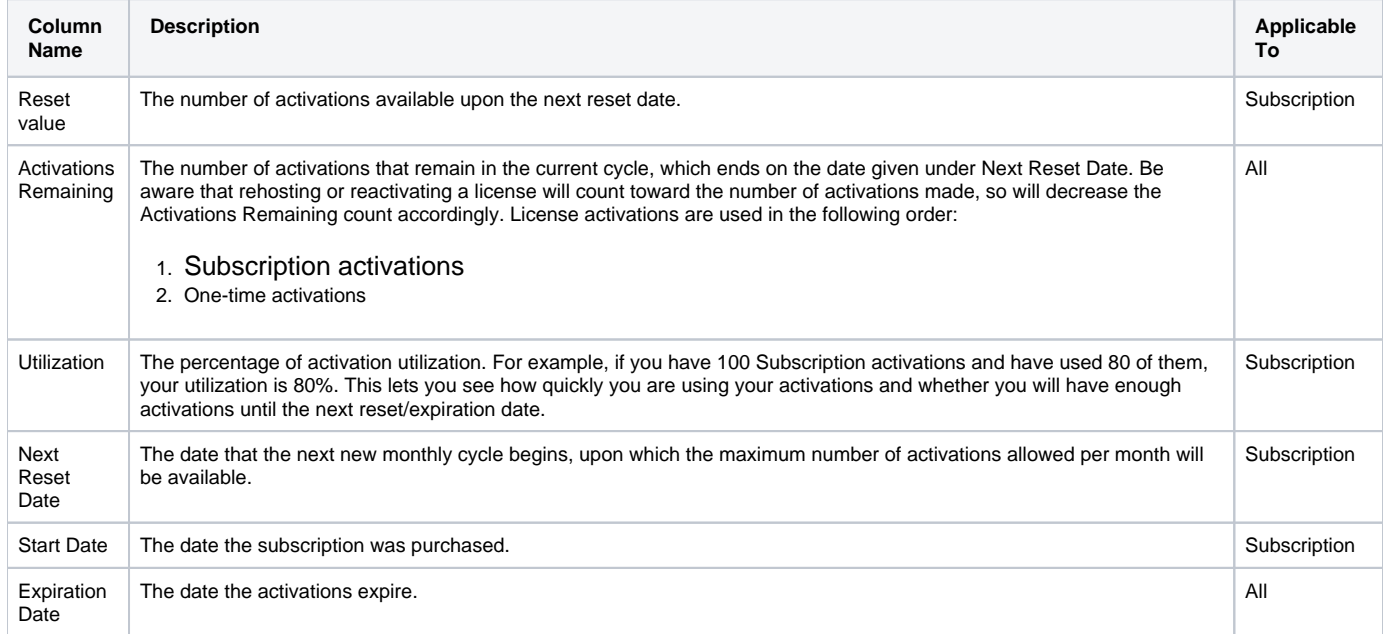